# **САПР в електроспоживанні**

**Методичні вказівки до самостійної роботи студентів спеціальності 141 – «Електроенергетика, електротехніка та електромеханіка», спеціалізації «Електротехнічні системи електроспоживання»**

Міністерство освіти і науки України Вінницький національний технічний університет

# **САПР в електроспоживанні**

**Методичні вказівки до самостійної роботи студентів спеціальності 141 – «Електроенергетика, електротехніка та електромеханіка», спеціалізації «Електротехнічні системи електроспоживання»**

> Вінниця ВНТУ 2018

Рекомендовано до друку Методичною радою Вінницького національного технічного університету Міністерства освіти і науки України (протокол № 10 від 21.06.2017 р.)

Рецензенти:

**П. Д. Лежнюк**, доктор технічних наук, професор

**Л. Б. Терешкевич**, кандидат технічних наук, професор

Методичні вказівки до самостійної роботи студентів спеціальності 141 – «Електроенергетика, електротехніка та електромеханіка», спеціалізації «Електротехнічні системи електроспоживання» / Уклад. Ю. А. Шуллє. – Вінниця : ВНТУ, 2018. – 28 с.

Методичні вказівки містять програму дисципліни, перелік основної та додаткової літератури. Наведені методичні рекомендації для підготовки до іспиту, а також список запитань та задач для самоперевірки.

Методичні вказівки призначаються для самостійної роботи студентів денної та заочної форми навчання спеціальності 141 – «Електроенергетика, електротехніка та електромеханіка», спеціалізації «Електротехнічні системи електроспоживання» при вивченні дисципліни та підготовки до іспиту.

# **ЗМІСТ**

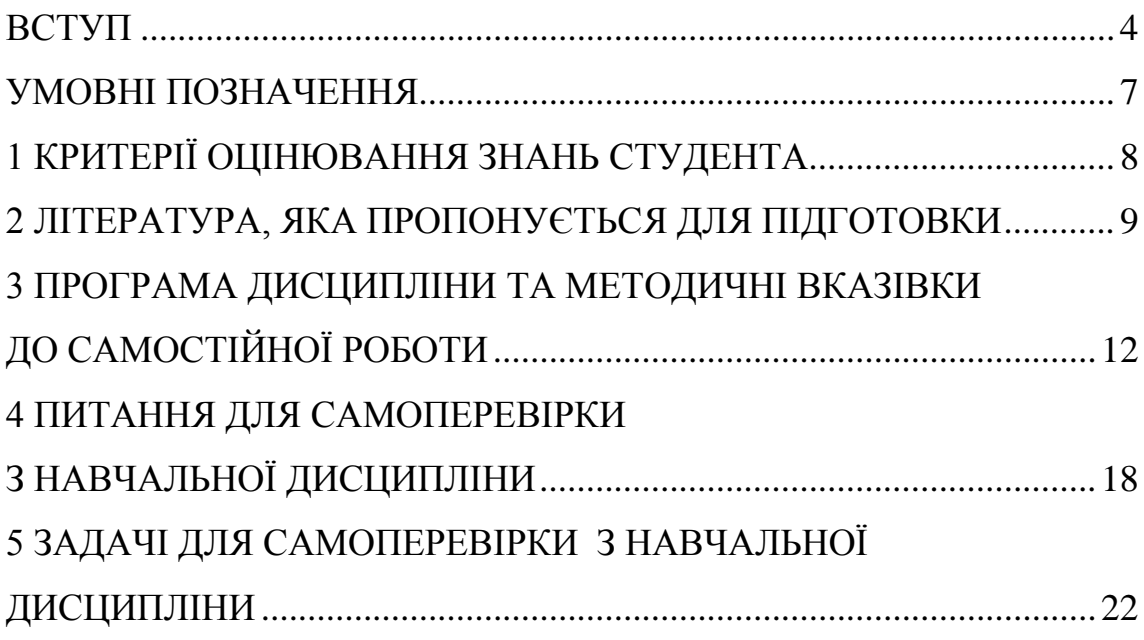

## **ВСТУП**

<span id="page-4-0"></span>*Мета* викладання навчальної дисципліни «САПР в електроспоживанні» полягає в тому, щоб ознайомити студентів з сучасними методами та технологіями автоматизованого проектування систем електропостачання (СЕП).

Основними *завданнями* вивчення дисципліни є:

− ознайомити з основними методами і технологіями автоматизованого проектування систем електропостачання;

− ознайомити з основними методами і засобами створення комп'ютерних моделей прийняття оптимальних проектних рішень проекту СЕП.

*Предметом* вивчення навчальної дисципліни «САПР в електроспоживанні» є процеси автоматизованого проектування систем електропостачання з використанням сучасного технічного, математичного, інформаційного та програмного забезпечення автоматизації проектування, доступного у ВНТУ.

Згідно з вимогами освітньо-професійної програми студенти мають: *знати:*

− склад, призначення, структуру та функції системи автоматизованого проектування систем електропостачання (САПР СЕП) та їх місце в загальній структурі САПР технологічного об'єкта та серед автоматизованих систем;

− склад проекту СЕП;

− організаційне, методичне, правове, ергономічне, лінгвістичне забезпечення автоматизованого проектування (АП) систем електропостачання;

− сучасну методологію прийняття допустимих та оптимальних проектних рішень в галузі електропостачання, яка базується на системному аналізі, системотехніці, теорії прийняття рішень;

− математичне забезпечення АП, достатнє для вирішення технічних, техніко-економічних та оптимізаційних задач проектування систем електропостачання;

− програмне забезпечення АП, яке дозволяє автоматизувати вирішення технічних, техніко-економічних та оптимізаційних задач проектування на скінченній та нескінченній множинах доступних рішень, а також автоматизувати підготовку проектних документів – від окремих програм та спеціалізованих пакетів прикладних програм, текстових та електронних процесорів, систем комп'ютерної математики, систем автоматизованої підготовки креслень до систем підтримки прийняття проектних рішень, систем керування базами даних, експертних та імітаційних систем, а також програмних систем штучного інтелекту;

− інформаційне забезпечення АП, структуру, вміст та особливості баз даних для автоматизованого проектування систем електропостачання;

− технічне забезпечення всіх ланцюгів технології АП: введення даних, передачі та обміну даними в локальній обчислювальній мережі та Intranet, програмної обробки даних та прийняття проектних рішень, виведення даних та формування проектних документів, архівації та збереження даних та результатів проектування, безаварійного живлення баз даних та робочих місць проектантів в локальній обчислювальній мережі.

*вміти:*

− ставити та формалізувати технічні, техніко-економічні та оптимізаційні задачі проектування систем електропостачання використовуючи методологію теорії прийняття рішень та системного аналізу;

− автоматизувати розв'язання цих задач з допомогою доступних програмних та технічних засобів АП;

− призначати керовані змінні та визначати область допустимо-доступних розв'язків оптимізаційних проектних задач;

− вибирати показники ефективності та критерії оптимальності проектних рішень;

− визначати необхідні складові прийнятих показників ефективності проектних рішень, складати математичні моделі проектних задач та реалізувати їх у вигляді робочих листів MathCad та стандартних вихідних табличних форм в електронному процесорі Excel;

− вибирати стандартні методи розв'язку проектних задач залежно від виду одержаної математичної моделі та реалізувати їх розв'язання з допомогою засобів АП (зокрема засобу «пошук розв'язку» електронного процесора Excel та системи комп'ютерної математики MathCad);

− автоматизувати вибір даних проектних задач, контроль допустимості та визначення оптимальності проектних рішень на скінченній множині доступних рішень з допомогою електронного процесора Excel;

− автоматизувати пошук оптимальних проектних рішень на нескінченній множині доступних рішень з допомогою електронного процесора Excel та математичної САПР MathCad;

− використовувати електронний та текстовий процесори, а також математичну САПР MathCad для формування текстової та графічної частини проектних документів з використанням технології ActiveX, використовувати системи автоматизованого комп'ютерного креслення та проектування такі, як AutoCad, Microsoft Visio, Компас.

*Міждисциплінарні зв'язки.* Матеріал дисципліни базується на знаннях студентів з дисциплін: «Вища математика», «Обчислювальна техніка та алгоритмічні мови», «Інженерна графіка», «Математичні задачі електроенергетики», «Електричні станції та підстанції», «Електричні системи та мережі», «Системи електропостачання», «Енергозбереження». З урахуванням знань дисципліни «САПР в електроспоживанні» виконується дипломна та магістерська кваліфікаційні роботи.

Програма вивчення нормативної навчальної дисципліни складена з урахуванням вимог освітньо-професійних програм підготовки магістрів та спеціалістів галузі знань 14 – «Електрична інженерія», спеціальності 141 – «Електроенергетика, електротехніка та електромеханіка», спеціалізації «Електротехнічні системи електроспоживання».

Програма навчальної дисципліни складається з таких змістовних модулей:

1. Методологія та технологія автоматизованого проектування систем електропостачання.

2. Математичні та комп'ютерні моделі оптимального проектування систем електропостачання.

Поточний та підсумковий контроль знань студентів проводиться шляхом фронтального, індивідуального чи комбінованого опитування студентів під час лекційних занять, лабораторних занять, при виконанні курсових проектів, колоквіумів, тестувань, іспиту.

На позааудиторну роботу виноситься вивчення окремих проблем курсу, написання рефератів та курсових проектів, підготовка до лекційних занять, лабораторних занять, колоквіумів, тестувань, іспиту, виконання індивідуальних науково-дослідних завдань (підготовка доповідей на щорічну науково-технічну конференцію професорсько-викладацького складу, науковців, аспірантів та студентів ВНТУ).

## **УМОВНІ ПОЗНАЧЕННЯ**

<span id="page-7-0"></span>АП – автоматизація проектування.

ГПП – головна понижувальна підстанція.

КЛ – кабельна лінія електропередачі.

КРН – компенсація реактивного навантаження.

КУ – компенсувальна установка.

ПЕР – показник ефективності рішення.

ПЛ – повітряна лінія електропередачі.

САПР – система автоматизованого проектування.

СЕП – система електропостачання.

ТПР – теорія прийняття рішень.

ЦМ – центр електромережі.

ЦРП – центральний розподільний пункт.

ЦТП – цехова трансформаторна підстанція.

# **1 КРИТЕРІЇ ОЦІНЮВАННЯ ЗНАНЬ СТУДЕНТА**

<span id="page-8-0"></span>Якість засвоєння матеріалу оцінюється за результатами складання іспиту. До іспиту допускаються студенти, які виконали і захистили лабораторні роботи з дисципліни.

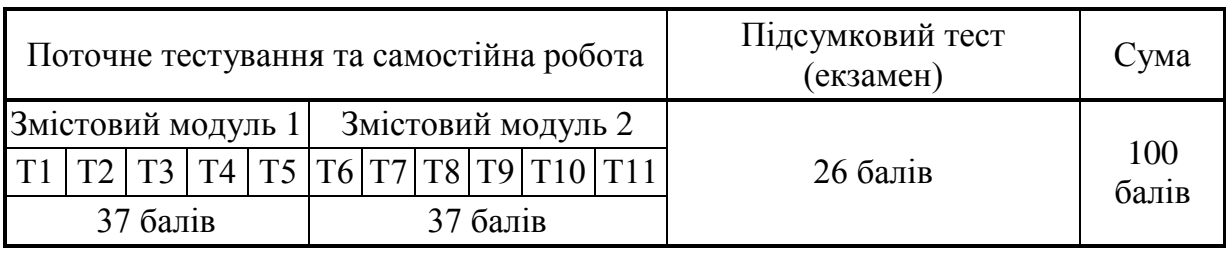

Таблиця 1.1 – Розподіл балів, які отримують студенти

Т1, Т2 ... Т11 – теми змістових модулів.

Таблиця 1.2 – Розподіл балів, які отримують студенти за курсовий проект

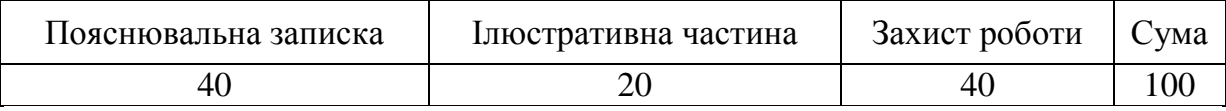

Таблиця 1.3 – Оцінювання знань, умінь та навичок слухачів з окремих видів роботи та в цілому по модулях (в балах)

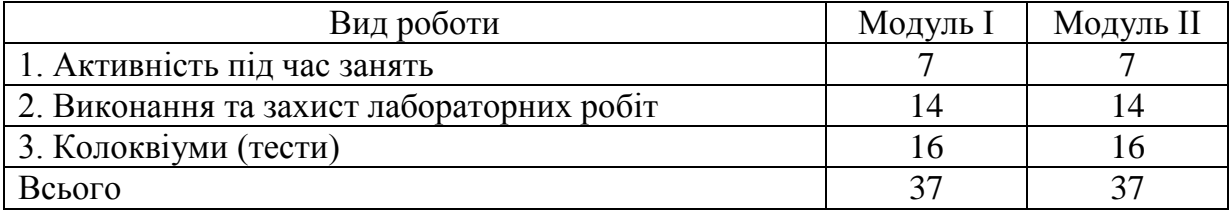

Таблиця 1.4 – Шкала оцінювання: національна та ECTS

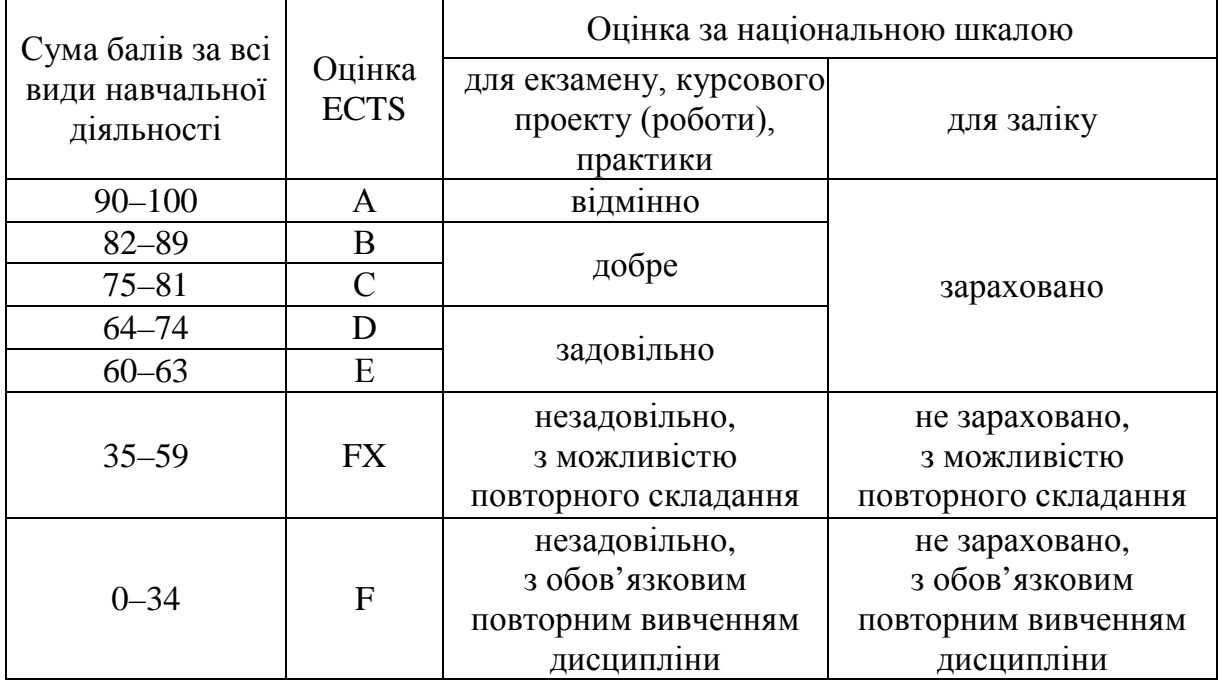

## <span id="page-9-0"></span>**2 ЛІТЕРАТУРА, ЯКА ПРОПОНУЄТЬСЯ ДЛЯ ПІДГОТОВКИ**

#### **Основна**

1.Зайченко Ю. П. Дослідження операцій / Зайченко Ю. П. – К. : Видавничий дім «Слово», 2006. – 816 с.

2.Вентцель Е. С. Исследование операций : задачи, методы, методология / Вентцель Е. С. – М. : Наука, 2000. – 208 с.

3.Теория прогнозирования и принятия решений : учебное пособие / [Саркисян С. А., Каспин В. Н. и др.] ; за ред. С. А. Саркисяна. – М. : Высшая школа, 1997. – 352 с.

4.Корячко В. П. Теоретические основы САПР / Корячко В. П., Курейчик В. М., Норенков И. П. – М. : Энергоатомиздат, 1987. – 400 с.

5.Справочник по САПР / [Будя А. П., Кононюк А. Е. и др.] ; за ред. В. И. Скурихина. – К. : Техника, 1998. – 375 с.

6.Мокін Б. І. Комп'ютерне моделювання процесу пошуку оптимальних перерізів кабельних ліній / Б. І. Мокін, А. В. Камінський // Вісник ВПІ. –  $2001. - N.5 - C. 49 - 54.$ 

7.Мокін Б. І. Комп'ютерне моделювання процесу пошуку центру електричної мережі / Б. І. Мокін, А. В. Камінський // Вісник ВПІ. – 2003. –  $N<sub>2</sub> - C. 78-83.$ 

8.Камінський А. В. Математичне та комп'ютерне моделювання процесів оптимізації центрування електричних мереж : монографія / А. В. Камінський, Б. І. Мокін. – Вінниця : УНІВЕРСУМ-Вінниця, 2005. – 122 с.

9.Шитов В. Н. Excel. Единый справочник / Шитов В. Н. – М. : ГроссМедия, 2005. – 512 с.

10. Волков В. Б. Понятный самоучитель Excel 2010 / Волков В. Б. – СПб. : Питер, 2010. – 256 с.

11. Мирошниченко П. П. Новичок. Word 2010 : создание и редактирование текстовых документов / Мирошниченко П. П., Голицын А. И., Прогди Р. Г. – СПб. : Наука и техника, 2010. – 192 с.

12. Леонтьев Ю. Г. Самоучитель Office Word 2003 / Леонтьев Ю. Г. – СПб. : Питер, 2004. – 288 с.

13. Леонтьев В. П. Office 2016. Новейший самоучитель / Леонтьев В. П. – М. : Эксмо, 2015. – 368 с.

14. Макаров В. Г. MathCad : учебный курс / Макаров В. Г. – СПб. : Питер, 2009. – 384 с.

15. Лемке Джуди Microsoft Office Visio 2003. Шаг за шагом : практическое пособие. Серия «Шаг за шагом» / Лемке Джуди ; пер. с англ. – М. : «СП ЭКОМ», 2006. – 352 с.

16. Справочник по проектированию электроснабжения / [Бабаханян И. С., Бейдер А. А., Геллер А. В. и др.] ; за ред. Ю. Г. Барыбина и др. – М. : Энергоатомиздат, 1990. – 576 с.

17. Справочник по проектированию электрических сетей и оборудования / За ред. Ю. Г. Барыбина и др. – 3-е изд., перераб. и доп. – М.: Энергоатомиздат, 1991. – 464 с.

18. Правила улаштування електроустановок / Мінпаливенерго України – 3-є перероб. та допов. видання. – 2010. – 734 с.

19. Методика определения экономической эффективности капитальных вложений в энергетику. Энергосистемы и электрические сети : ГКД 340.000.002-97 : Утверждены приказом Минэнерго Украины от 20.01.97 №1 ПС и введены в действие с 01.01.98. – Киев, 1997. – 54 с.

20. Методичні вказівки до оформлення курсових проектів (робіт) у Вінницькому національному технічному університеті / Уклад. Лисенко Г. Л., Буда А. Г., Обертюх Р. Р. – Вінниця : ВНТУ, 2006. – 60 с.

## **Додаткова**

21. Жалдак М. І. Основи теорії і методів оптимізації : навчальний посібник / М. І. Жалдак, Ю. В Тріус. – Черкаси : Брама-Україна, 2005. – 608 с.

22. Моисеев Н. Н. Математические задачи системного анализа / Моисеев Н. Н. – М. : Либриком, 2012. – 490 с.

23. Ус А. Г. Электроснабжение промышленных предприятий : учебное пособие / А. Г. Ус, Л. И. Евминов. – Мн. : НПООО «Пион», 2002. – 457 с.

24. Волобринский С. Д. Электрические нагрузки и балансы промышленных предприятий / Волобринский С. Д. – Л. : Энергия, 1986. – 128 с.

25. Липкин Б. Ю. Электроснабжение промышленных предприятий и установок / Липкин Б. Ю. – М. : Высшая школа, 1998. – 366 с.

26. Правила устройства электроустановок – Х. : Форт, 2009. – 706 с.

27. ДСТУ EN 50160 : 2014. Характеристики напруги електропостачання в електричних мережах загальної призначеності (EN 50160:2010, IDT).

28. EN 50160:2010. «Voltage characteristics of electricity supplied by public distribution networks».

29. IEC 60076-7:2005. Power transformers – P. 7 : Loading guide for oilimmersed power transformers. – 2005. – 62 p.

30. IEEE Std C57.119-2001™ IEEE Recommended Practice for Performing Temperature Rise Tests on Oil-Immersed Power Transformers at Loads Beyond Nameplate Ratings.

31. ДСТУ IEC 60909-0:2007. Струми короткого замикання у трифазних системах змінного струму. Частина 0. Обчислення сили струму (IEC 60909-0:2001, ITD).

32. ДСТУ IEC TR 60909-4:2008. Струми короткого замикання у трифазних системах змінного струму. Частина 4. Обчислення сили струму короткого замикання (IEC TR 60909-4:2000, ITD).

33. Долженков В. А. Microsoft Excel 2003 / В. А. Долженков, Ю. В. Колесников. – СПб. : БХВ – Петербург, 2004. – 1072 с.

34. Кирьянов Д. В. Самоучитель MathCad 14 / Кирьянов Д. В. – СПб. : БХВ-Петербург, 2009. – 544 с.

35. Карпов Б. И. СамоучительVisio 2003 / Карпов Б. И. – Спб. : Питер,  $2008. - 335$  c.

36. Власенко С. Ю. Microsoft Word 2003 / Власенко С. Ю. – СПб. : БХВ-Петербург, 2005. – 992 с.

37. Камінський А. В. Математичні та комп'ютерні моделі визначення запасів пропускної здатності силових елементів систем електропостачання. [Електронний ресурс] / А. В. Камінський, В. В. Камінський // Наукові праці ВНТУ. – 2011. – № 2. – 7 с. Режим доступу :

http://www.nbuv.gov.ua/e-journals/VNTU/2011\_2/2011-2.files/uk/11avkpss\_ua.pdf.

38. Кудрин Б. И. Электроснабжение промышленных предприятий как объект исследования и управления. [Електронный ресурс] / Кудрин Б. И. Режим доступу :

http://www.kudrinbi.ru/public/10629/index.htm.

39. Довідник споживача електроенергії : [сайт]. Режим доступу : [http://www.e-meter.info.](http://www.e-meter.info/)

40. Національна комісія регулювання електроенергетики України : [сайт]. Режим доступу :

www.nerc.gov.ua

# <span id="page-12-0"></span>**3 ПРОГРАМА ДИСЦИПЛІНИ ТА МЕТОДИЧНІ ВКАЗІВКИ ДО САМОСТІЙНОЇ РОБОТИ**

**Змістовий модуль 1. Методологія та технологія автоматизованого проектування систем електропостачання.**

**Тема 1. Процес проектування СЕП та його автоматизація.** САПР СЕП, як організаційно-технічна система. Основні поняття теорії проектування. Основні поняття САПР СЕП. Склад основних засобів САПР СЕП [1, 2].

## **Методичні вказівки**

Вивчаючи розділ, необхідно вивчити основні поняття САПР СЕП. Потрібно з'ясувати, що розуміють під автоматизацією проектування. Необхідно звернути увагу на основні поняття теорії проектування (проект; проектне рішення; проектна процедура; проектна операція; проектний документ; проектування СЕП). Ознайомтесь із класифікацією САПР (за такими ознаками: по ступеню формалізації вирішуваних задач; по функціональному призначенню; по спеціалізації; по технічній організації) та складом основних засобів САПР СЕП (інформаційне забезпечення; технічне забезпечення; програмне забезпечення; лінгвістичне забезпечення; методичне забезпечення; організаційне забезпечення; математичне забезпечення).

**Тема 2. Інформаційне забезпечення САПР СЕП.** Класифікація та характеристика. Нормативне інформаційне забезпечення САПР СЕП. Методичне інформаційне забезпечення САПР СЕП. Типові проектні рішення. Їх роль в процесі проектування СЕП.

## **Методичні вказівки**

При вивченні розділу розгляньте сутність інформаційного забезпечення САПР та основні завдання інформаційного забезпечення процесів проектування. З'ясуйте, які вимоги пред'являються до інформаційного забезпечення САПР. Ознайомтесь із класифікацією та характеристикою інформаційного забезпечення САПР СЕП. Розгляньте нормативне та методичне інформаційне забезпечення САПР СЕП. Зверніть увагу на те, що таке типові проектні рішення та яка їх роль в процесі проектування СЕП [1–3].

**Тема 3. Програмне забезпечення САПР СЕП.** Класифікація та характеристика. Загальне програмне забезпечення САПР СЕП. Спеціальне програмне забезпечення САПР СЕП. Автоматизація створення проектних документів в середовищі текстового процесора Word. Автоматизація створення креслень в середовищі графічної САПР Visio (AutoCad, Компас).

## **Методичні вказівки**

Основна задача даного розділу – засвоїти, що є програмним забезпеченням САПР. Програмне забезпечення САПР СЕП можна розділити на два великих класи. До першого із них належить загальне програмне забезпечення, до другого класу слід віднести спеціальне програмне забезпечення САПР СЕП. Необхідно розглянути особливості і характеристики цих двох класів. З'ясуйте, в чому полягають відмінності між програмним забезпеченням різних класів. Розгляньте можливості автоматизації створення проектних документів в середовищі текстового процесора Word. Ознайомтесь із створенням шаблонів в середовищі текстового процесора Word. При вивченні розділу розгляньте можливість автоматизації створення креслень в середовищі графічної САПР Visio, (AutoCad, Компас). З'ясуйте, в чому полягають відмінності між даними програмами [1–10, 16–19].

**Тема 4. Математичне забезпечення САПР СЕП.** Теорія прийняття рішень та її методи в математичному моделюванні та автоматизованому розв'язанні проектних задач. Основні поняття теорії прийняття рішень. Етапи прийняття оптимальних проектних рішень.

## **Методичні вказівки**

Вивчаючи розділ розгляньте основні поняття теорії прийняття рішень (ОПР, експерт, дослідник, керовані змінні, область доступних проектних рішень, рішення, елементи рішення, мета проектних рішень, обмеження, допустимі рішення, область допустимих рішень, область допустимо-доступних рішень, оптимальне рішення, критерій оптимальності, показник ефективності рішення, інгредієнт показника ефективності рішення). Ознайомтесь з основними етапами прийняття оптимальних проектних рішень та їх особливостями [1–3, 20–24].

**Тема 5. Основні прийоми автоматизації прийняття проектних рішень в середовищі Excel.** Класифікація вихідних даних автоматизації прийняття оптимальних проектних рішень та їх розміщення в табличній формі Excel. Створення бази даних проекту. Автоматизація вибору вихідних даних проектної задачі із електронних таблиць Excel з допомогою адрес, а також глобальних та локальних імен комірок робочого листа. Автоматизація вибору даних проектних задач із електронних таблиць Excel з допомогою функцій робочого листа «ВПР» («ГПР»), «ПРОСМОТР», «ПОИСКПОЗ», «ИНДЕКС». Автоматизація контролю окремих обмежень на значення керованої змінної та її допустимості в цілому з допомогою функцій «ЕСЛИ», «И», «ИЛИ», «НЕ» робочого листа електронного процесора Excel. Автоматизація техніко-економічного порівняння варіантів проектних рішень з допомогою функцій робочого листа Excel «МИН», «ПОИСКПОЗ», «ИНДЕКС». Автоматизація прийняття оптимальних проектних рішень на нескінченній множині доступних рішень з допомогою засобу «ПОИСК РЕШЕНИЯ» електронного процесора Excel.

#### **Методичні вказівки**

При вивченні розділу розгляньте класифікацію вихідних даних автоматизації прийняття оптимальних проектних рішень та їх розміщення в табличній формі Excel. Зверніть увагу на особливості створення бази даних проекту. З'ясуйте, яким чином здійснюється автоматизація вибору вихідних даних проектної задачі із електронних таблиць Excel з допомогою адрес, а також глобальних та локальних імен комірок робочого листа. Ознайомтесь з можливостями автоматизації вибору даних проектних задач із електронних таблиць Excel за допомогою функцій робочого листа «ВПР» («ГПР»), «ПРОСМОТР», «ПОИСКПОЗ», «ИНДЕКС». Розгляньте можливості автоматизації контролю окремих обмежень на значення керованої змінної та її допустимості в цілому з допомогою функцій «ЕСЛИ», «И», «ИЛИ», «НЕ» робочого листа електронного процесора Excel. З'ясуйте, яким чином здійснюється автоматизація техніко-економічного порівняння варіантів проектних рішень з допомогою функцій робочого листа Excel «МИН», «ПОИСКПОЗ», «ИНДЕКС». Зверніть увагу на особливості автоматизації прийняття оптимальних проектних рішень на нескінченній множині доступних рішень з допомогою засобу «ПОИСК РЕШЕНИЯ» електронного процесора Excel. Ознайомтесь як саме працює засіб «ПОИСК РЕШЕНИЯ» та які його можливості [4, 5, 8, 16].

## **Змістовий модуль 2. Математичні та комп'ютерні моделі оптимального проектування систем електропостачання.**

**Тема 6. Математичні моделі оптимального проектування систем електропостачання із кінцевою множиною доступних рішень.** Етапи складання математичних моделей вибору оптимальних проектних рішень. Математична модель вибору оптимальної потужності трансформаторів ЦТП (ГПП). Математична модель вибору оптимального перерізу зовнішньої ПЛ. Математична модель вибору оптимального перерізу КЛ, які живлять цехові ТП.

## **Методичні вказівки**

Вивчаючи розділ, потрібно звернути увагу на етапи складання математичних моделей вибору оптимальних проектних рішень (постановка завдання, побудова математичної моделі, знаходження методу вирішення, перевірка і корегування моделі, вирішення задачі та її реалізація на практиці). З'ясуйте, які задачі відносяться до задач оптимального проектування з кінцевою множиною доступних рішень. Необхідно ознайомитись з математичними моделями: вибору оптимальної потужності трансформаторів ЦТП (ГПП); вибору оптимального перерізу зовнішньої ПЛ; вибору оптимального перерізу КЛ, які живлять цехові ТП. З'ясуйте, для кожної математичної моделі, мету та керовані змінні, множину доступних рішень, показник ефективності, критерій оптимальності [11–15, 25–29].

**Тема 7. Створення комп'ютерних моделей прийняття оптимальних проектних рішень проекту СЕП із кінцевої множини доступних рішень в середовищі електронного процесора Excel.** Комп'ютерна модель вибору оптимальної потужності трансформаторів ЦТП (ГПП) на робочому листі Excel. Комп'ютерна модель вибору оптимального перерізу зовнішньої ПЛ на робочому листі Excel. Комп'ютерна модель вибору оптимального перерізу КЛ, які живлять цехові ТП на робочому листі Excel.

## **Методичні вказівки**

Основна задача даного розділу – засвоїти основні етапи створення комп'ютерних моделей. Необхідно ознайомитись з поняттям комп'ютерної моделі та навчитись будувати комп'ютерні моделі в середовищі електронних таблиць Excel. З'ясуйте, яким чином на робочому листі Excel будуються комп'ютерні моделі: вибору оптимальної потужності трансформаторів ЦТП (ГПП); вибору оптимального перерізу зовнішньої ПЛ; вибору оптимального перерізу КЛ, які живлять цехові ТП. Виділіть особливості їх побудови [4, 5, 8, 11–15, 16].

**Тема 8. Математичні моделі оптимального проектування систем електропостачання із нескінченною множиною доступних рішень.**  Математична модель визначення центру електромережі (ЦМ). Особливості використання математичної моделі визначення ЦМ. Загальна математична модель оптимальної КРН. Математична модель економічної задачі КРН. Математична модель балансової задачі КРН.

### **Методичні вказівки**

З'ясуйте, які задачі відносяться до задач оптимального проектування з нескінченною множиною доступних рішень. Необхідно ознайомитись з математичною моделлю визначення центру електромережі. Розгляньте особливості використання математичної моделі визначення ЦМ. При визначенні довжини провідників враховується евклідова та неевклідова метрики. Ознайомтесь із цими поняттями. З'ясуйте мету та керовані змінні, множину доступних рішень, показник ефективності та критерій оптимальності для математичної моделі визначення центру електромережі. Розгляньте загальну математичну модель оптимальної КРН. З'ясуйте різницю між математичною моделлю економічної задачі КРН та математичною моделлю балансової задачі КРН. Ознайомтесь із метою та керованими змінними, множиною доступних рішень, показником ефективності та критерієм оптимальності даних моделей [4, 5, 8, 11–15, 16, 25–29].

**Тема 9. Створення комп'ютерних моделей прийняття оптимальних проектних рішень проекту СЕП із нескінченної множини доступних рішень в середовищі електронного процесора Excel.** Автоматизація розв'язку задач оптимального проектування з нескінченною множиною доступних рішень за допомогою засобу «ПОИСК РЕШЕНИЯ» електронного процесора Excel. Комп'ютерна модель визначення центру електромережі на робочому листі Excel.

#### **Методичні вказівки**

При вивченні розділу розгляньте можливості автоматизації розв'язку задач оптимального проектування з нескінченною множиною доступних рішень за допомогою засобу «ПОИСК РЕШЕНИЯ» електронного процесора Excel. Ознайомтесь із рекомендаціями до побудови табличних форм автоматизації визначення оптимальних проектних рішень з нескінченною множиною доступних рішень. Зверніть увагу на послідовність роботи з засобом «ПОИСК РЕШЕНИЯ» електронного процесора Excel. Ознайомтесь із комп'ютерною моделлю визначення центру електромережі на робочому листі Excel [4, 5, 8, 16].

**Тема 10. Створення комп'ютерних моделей прийняття оптимальних проектних рішень проекту СЕП із нескінченної множини доступних рішень в середовищі математичного САПР MathCad.** Алгоритм створення комп'ютерної моделі прийняття оптимальних проектних рішень на нескінченній множині доступних рішень в середовищі САПР MathCad. Автоматизація прийняття оптимальних проектних рішень на нескінченній множині доступних рішень з допомогою блоку «Given» та функцій «Minimize», «Maximize» робочого листа MathCad. Автоматизоване розв'язування економічної задачі КРН. Автоматизоване розв'язування балансової задачі КРН.

## **Методичні вказівки**

Розгляньте алгоритм створення комп'ютерної моделі прийняття оптимальних проектних рішень на нескінченній множині доступних рішень в середовищі САПР MathCad. Зверніть увагу на можливості автоматизації прийняття оптимальних проектних рішень на нескінченній множині доступних рішень з допомогою блоку «Given» та функцій «Minimize», «Maximize» робочого листа MathCad. Ознайомтесь з автоматизованим розв'язуванням економічної та балансової задач КРН. Виділіть особливості побудови комп'ютерних моделей в середовищі САПР MathCad [8, 9, 17, 25–29].

**Тема 11. Системний підхід до прийняття оптимальних проектних рішень.** Основні поняття. Загальна структура системного аналізу. Принципи системного підходу до прийняття оптимальних проектних рішень.

## **Методичні вказівки**

Вивчаючи розділ, потрібно засвоїти основні поняття та завдання системного аналізу. Ознайомтесь з загальною структурою системного аналізу. Зверніть увагу на принципи системного аналізу (загального зв'язку, розвитку, елементаризму, цілісності, системності, оптимальності, ієрархії, формалізації, нормативності, мети). Ознайомтесь із принципами системного підходу до прийняття оптимальних проектних рішень [3, 20–24].

# **4 ПИТАННЯ ДЛЯ САМОПЕРЕВІРКИ З НАВЧАЛЬНОЇ ДИСЦИПЛІНИ**

<span id="page-18-0"></span>1.Необхідність, доцільність та неминучість автоматизації, кібернетизації та комп'ютеризації технологічних процесів в енергетиці.

2.Що є об'єктом проектування та об'єктом автоматизації в САПР СЕП?

3.Поясніть необхідність та доцільність автоматизації проектування СЕП.

4.В чому полягає позитивний ефект використання САПР СЕП?

5.Що таке проектування СЕП?

6.Проектне рішення. Дати означення. Привести приклади.

7.Проектна процедура. Дати означення. Привести приклади.

8.Проектна операція. Дати означення. Привести приклади.

9.Дати означення проектного документу.

10. Дати означення проекту СЕП.

11. Перелік та зміст проектних документів проекту СЕП.

12. Що таке САПР СЕП? Дати означення та характеристику.

13. Склад засобів САПР СЕП. Дати коротку характеристику кожного засобу.

14. Інформаційне забезпечення САПР СЕП. Дати класифікацію та характеристику.

15. Нормативне інформаційне забезпечення САПР СЕП.

16.Методичне інформаційне забезпечення САПР СЕП.

17.Типові проектні рішення. Їх роль в процесі проектування СЕП.

18.Програмне забезпечення САПР СЕП. Дати класифікацію та характеристику.

19.Загальне програмне забезпечення САПР СЕП.

20.Спеціальне програмне забезпечення САПР СЕП.

21.Математичне забезпечення САПР СЕП. Сучасні математичні теорії, які складають теоретичну основу оптимального проектування СЕП.

22.Поняття ОПР. Хто грає роль ОПР в проектуванні СЕП? Визначальні якості ОПР.

23.Поняття «експерта». Хто може бути «експертом» проектних рішень? Визначальні якості «експерта».

24.Поняття «дослідника». Хто грає роль «дослідника» в проектуванні СЕП? Визначальні якості «дослідника».

25.Зміст поняття проектного рішення. Дати означення проектного рішення з точки зору теорії прийняття рішень.

26.Як зв'язано поняття «рішення» з поняттями «керована змінна» та «область доступних рішень»? Навести приклади.

27.Елементи проектного рішення з точки зору ТПР. Як пов'язано поняття «елементи рішення» з поняттями «рішення», «керована змінна» та «область доступних рішень»? Навести приклади одноелементних та багатоелементних рішень.

28.Керовані змінні в моделях прийняття проектних рішень. Як зв'язано поняття «керованої змінної» з поняттями «рішення», «елементи рішення» та «область доступних рішень»? Навести приклади керованих змінних.

29.Зміст поняття мети проектного рішення. Мета проектних рішень з точки зору проектування та ТПР.

30.Область доступних проектних рішень. Дати означення, навести приклади. Чи може ця область бути пустою, одноелементною, багатоелементною?

31.Обмеження на проектні рішення. Дати характеристику кожного виду обмежень.

32.Допустимі проектні рішення. Як вони пов'язані з доступними та оптимальними рішеннями?

33.Область допустимих проектних рішень. Дати означення, навести приклади. Чи може ця область бути пустою, одноелементною, багатоелементною? Як пов'язані між собою області доступних та допустимих проектних рішень?

34.Область допустимо доступних рішень. Дати означення, навести приклади. Як вона пов'язана з областю доступних та областю допустимих рішень? Чи може ця область бути пустою, одноелементною, багатоелементною?

35.Оптимальні проектні рішення. Як вони пов'язані з доступними та допустимими рішеннями?

36.Критерій оптимальності проектного рішення. Дати означення, привести приклади.

37.Зміст поняття «показник ефективності проектного рішення». Дати означення показник ефективності з точки зору теорії прийняття рішень. Навести приклади.

38.Інгредієнт показника ефективності проектного рішення. Дати означення, навести приклади показників ефективності з різними інгредієнтами.

39.Стандартний зв'язок між показником ефективності та критерієм оптимальності.

40.Основні етапи створення бази даних проекту.

41.Етапи складання математичних моделей вибору оптимальних проектних рішень.

42.Загальний вигляд математичної моделі прийняття оптимального проектного рішення для ПЕР з різними інгредієнтами.

43.Математична модель вибору оптимальної потужності трансформаторів ЦТП.

44.Комп'ютерна модель вибору оптимальної потужності трансформаторів ЦТП на робочому листі Excel. Навести опорні формули та імена комірок використані в цих формулах. Пояснити принцип роботи моделі.

45.Математична модель вибору оптимальної потужності трансформаторів ГПП.

46.Комп'ютерна модель вибору оптимальної потужності трансформаторів ГПП на робочому листі Excel. Навести опорні формули та імена комірок використані в цих формулах. Пояснити принцип роботи моделі.

47.Математична модель вибору оптимального перерізу зовнішньої ПЛ.

48.Комп'ютерна модель вибору оптимального перерізу зовнішньої ПЛ на робочому листі Excel. Навести опорні формули та імена комірок використані в цих формулах. Пояснити принцип роботи моделі.

49.Математична модель вибору оптимального перерізу КЛ 10 кВ, які живлять цехові ТП.

50.Комп'ютерна модель вибору оптимального перерізу КЛ 10 кВ, які живлять цехові ТП на робочому листі Excel. Навести опорні формули та імена комірок використані в цих формулах. Пояснити принцип роботи моделі.

51.Математична модель визначення центру електромережі.

52.Комп'ютерна модель визначення центру електромережі на робочому листі MathCad. Пояснити принцип роботи моделі.

53.Комп'ютерна модель визначення центру електромережі на робочому листі Excel. Навести опорні формули та імена комірок використані в цих формулах. Пояснити принцип роботи моделі.

54.Особливості використання математичної моделі визначення центру електромережі.

55.3агальна математична модель балансової задачі оптимальної КРН.

56.Комп'ютерна модель балансової задачі оптимальної КРН на робочому листі MathCad. Пояснити принцип роботи моделі.

57.Комп'ютерна модель балансової задачі оптимальної КРН на робочому листі Excel. Навести опорні формули та імена комірок використані в цих формулах. Пояснити принцип роботи моделі.

58.3агальна математична модель економічної задачі оптимальної КРН.

59.Комп'ютерна модель економічної задачі оптимальної КРН на робочому листі MathCad. Пояснити принцип роботи моделі.

60.Комп'ютерна модель економічної задачі оптимальної КРН на робочому листі Excel. Навести опорні формули та імена комірок використані в цих формулах. Пояснити принцип роботи моделі.

61.Загальні принципи автоматизації прийняття проектних рішень із кінцевої множини доступних рішень в середовищі електронного процесора Excel.

62.Класифікація вихідних даних автоматизації прийняття оптимальних проектних рішень із кінцевої множини доступних рішень та їх розміщення в табличній формі Excel. Які дані мають входити в множину вихідних даних?

63.Автоматизація вибору вихідних даних проектної задачі із електронних таблиць Excel з допомогою адрес, а також глобальних та локальних імен комірок робочого листа.

64.Автоматизація вибору даних проектних задач із електронних таблиць Excel за допомогою функцій робочого листа «ВПР» («ГПР»), «ПРОС-МОТР», «ПОИСКПОЗ», «ИНДЕКС».

65.Автоматизація контролю окремих обмежень на значення керованої змінної та її допустимості в цілому з допомогою функцій «ЕСЛИ», «И», «ИЛИ», «НЕ» робочого листа електронного процесора Excel.

66.Автоматизація техніко-економічного порівняння варіантів проектних рішень з допомогою функцій робочого листа Excel «МИН», «ПОИСКПОЗ», «ИНДЕКС».

67.Автоматизація прийняття оптимальних проектних рішень на нескінченній множині доступних рішень з допомогою засобу «ПОИСК РЕШЕ-НИЯ» електронного процесора Excel.

68.Автоматизація прийняття оптимальних проектних рішень на нескінченній множині доступних рішень з допомогою блоку «Given» та функцій «Minimize», «Maximize» робочого листа MathCad.

69.Системний підхід до прийняття оптимальних проектних рішень. Дати означення основним поняттям.

70.Назвіть основні принципи системного підходу до прийняття оптимальних проектних рішень.

# **5 ЗАДАЧІ ДЛЯ САМОПЕРЕВІРКИ З НАВЧАЛЬНОЇ ДИСЦИПЛІНИ**

<span id="page-22-0"></span>1.Скласти табличну форму Excel для визначення оптимальної потужності трансформатора ГПП по критерію мінімальної вартості однотрансформаторної ГПП. Таблична форма повинна автоматично контролювати допустимість вибраного проектного рішення. Навести опорні формули.

2.Скласти табличну форму Excel для визначення оптимальної потужності трансформаторів по критерію мінімальної вартості двотрансформаторної ГПП. Таблична форма повинна автоматично контролювати допустимість вибраного проектного рішення в нормальному та після аварійному режимі роботи трансформаторів ГПП. Навести опорні формули.

3.Скласти табличну форму Excel для визначення оптимальної потужності однотрансформаторної ГПП по критерію мінімальних втрат активної потужності в ГПП. Таблична форма повинна автоматично контролювати допустимість вибраного проектного рішення. Навести опорні формули.

4.Скласти табличну форму Excel для визначення оптимальної потужності двотрансформаторної ГПП по критерію мінімальних втрат активної потужності в ГПП. Таблична форма повинна автоматично контролювати допустимість вибраного проектного рішення. Навести опорні формули.

5.Скласти табличну форму Excel для визначення оптимальної потужності трансформатора по критерію мінімальної вартості однотрансформаторної ЦТП. Таблична форма повинна автоматично контролювати допустимість вибраного проектного рішення. Навести опорні формули.

6.Скласти табличну форму Excel для визначення оптимальної потужності трансформаторів по критерію мінімальної вартості двотрансформаторної ЦТП. Таблична форма повинна автоматично контролювати допустимість вибраного проектного рішення в нормальному та післяаварійному режимі роботи трансформаторів ЦТП. Навести опорні формули.

7.Скласти табличну форму Excel для визначення мінімальної потужності трансформаторів ЦТП. Таблична форма повинна автоматично контролювати допустимість вибраного проектного рішення в нормальному та післяаварійному режимі роботи трансформаторів, якщо післяаварійний режим існує. Навести опорні формули.

8.Скласти табличну форму Excel для визначення мінімальної потужності трансформаторів ГПП. Таблична форма повинна автоматично контролювати допустимість вибраного проектного рішення в нормальному та післяаварійному режимі роботи трансформаторів, якщо післяаварійний режим існує. Навести опорні формули.

9.Скласти табличну форму Excel для визначення оптимального перерізу однокабельної КЛ по мінімуму вартості КЛ. Таблична форма повинна автоматично контролювати допустимість вибраного проектного рішення. Навести опорні формули.

10.Скласти табличну форму Excel для визначення оптимального перерізу однокабельної КЛ по мінімуму витрат кольорового металу. Таблична форма повинна автоматично контролювати допустимість вибраного проектного рішення. Навести опорні формули.

11.Скласти табличну форму Excel для визначення оптимального перерізу двокабельної КЛ по мінімуму вартості. Таблична форма повинна автоматично контролювати допустимість вибраного проектного рішення в нормальному та післяаварійному режимі роботи КЛ. Навести опорні формули.

12.Скласти табличну форму Excel для визначення оптимального перерізу двокабельної КЛ по мінімуму витрат кольорового металу. Таблична форма повинна автоматично контролювати допустимість вибраного проектного рішення в нормальному та післяаварійному режимі роботи КЛ. Навести опорні формули.

13.Скласти табличну форму Excel для визначення оптимального перерізу двокабельної КЛ по мінімуму втрат активної потужності. Таблична форма повинна автоматично контролювати допустимість вибраного проектного рішення в нормальному та післяаварійному режимі роботи КЛ. Вартість КЛ обмежується зверху. Навести опорні формули.

14.Скласти табличну форму Excel для визначення оптимального перерізу однокабельної КЛ по мінімуму втрат активної потужності. Таблична форма повинна автоматично контролювати допустимість вибраного проектного рішення. Вартість КЛ обмежується зверху. Навести опорні формули.

15. Скласти табличну форму Excel для визначення оптимального перерізу одноланцюгової ПЛ по мінімуму втрат активної потужності. Таблична форма повинна автоматично контролювати допустимість вибраного проектного рішення. Вартість ПЛ обмежується зверху. Навести опорні формули.

16. Скласти табличну форму Excel для визначення оптимального перерізу дволанцюгової ПЛ по мінімуму втрат енергії. Таблична форма повинна автоматично контролювати допустимість вибраного проектного рішення в нормальному та післяаварійному режимах роботи ПЛ. Вартість ПЛ обмежується зверху. Навести опорні формули.

17. Скласти табличну форму Excel для визначення оптимального перерізу одноланцюгової ПЛ по мінімуму витрат кольорового металу. Таблична форма повинна автоматично контролювати допустимість вибраного проектного рішення. Навести опорні формули.

18. Скласти табличну форму Excel для визначення оптимального перерізу дволанцюгової ПЛ по мінімуму витрат кольорового металу. Таблична форма повинна автоматично контролювати допустимість вибраного проектного рішення в нормальному та післяаварійному режимах роботи ПЛ. Навести опорні формули.

19. Скласти табличну форму Excel для визначення оптимального перерізу дволанцюгової ПЛ по мінімуму вартості ПЛ. Таблична форма повинна автоматично контролювати допустимість вибраного проектного рішення в нормальному та післяаварійному режимах роботи ПЛ. Навести опорні формули.

20. Скласти табличну форму Excel для визначення оптимального перерізу одноланцюгової ПЛ по мінімуму вартості ПЛ. Таблична форма повинна автоматично контролювати допустимість вибраного проектного рішення. Навести опорні формули.

21. Скласти табличну форму Excel для розв'язку економічної задачі КРН для схеми рис. 1 по мінімуму затрат в СЕП. Таблична форма повинна автоматично контролювати допустимість вибраного проектного рішення. Навести опорні формули.

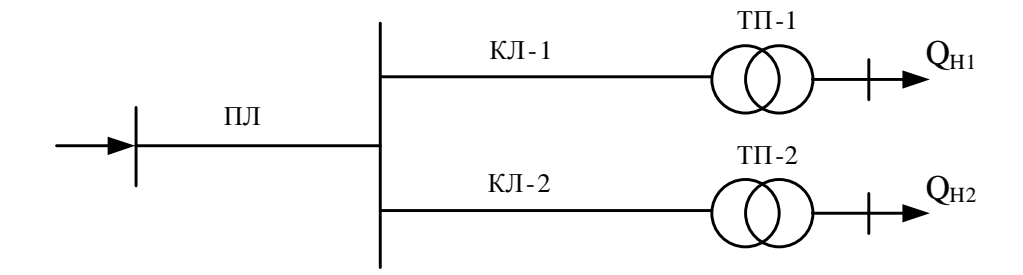

Рисунок 1 – Схема електропостачання підприємства

22. Скласти табличну форму Excel для розв'язку економічної задачі КРН для схеми рис. 2 по мінімуму затрат в СЕП з урахуванням ефекту від КРН в мережах системи. Таблична форма повинна автоматично контролювати допустимість вибраного проектного рішення. Навести опорні формули.

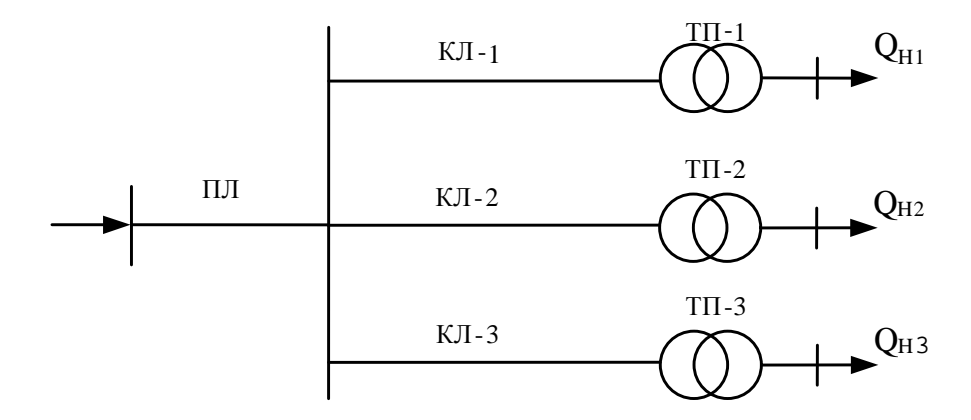

Рисунок 2 – Схема електропостачання підприємства

23. Скласти табличну форму Excel для розв'язку економічної задачі КРН для схеми рис. 1 по мінімуму втрат активної потужності в СЕП. Вартість КУ обмежена зверху. Таблична форма повинна автоматично контролювати допустимість вибраного проектного рішення. Навести опорні формули.

24. Скласти табличну форму Excel для розв'язку балансової задачі КРН для схеми рис. 1 по мінімуму затрат в СЕП. Таблична форма повинна автоматично контролювати допустимість вибраного проектного рішення. Навести опорні формули.

25. Скласти табличну форму Excel для розв'язку балансової задачі КРН для схеми рис. 2 по мінімуму втрат активної потужності в СЕП. Таблична форма повинна автоматично контролювати допустимість вибраного проектного рішення. Навести опорні формули.

26. . Скласти комп'ютерну модель балансової задачі КРН на робочому листі MathCad для визначення оптимальної потужності КУ за критерієм мінімуму затрат (див. рис. 1).

27. Скласти комп'ютерну модель економічної задачі КРН на робочому листі MathCad для визначення оптимальної потужності КУ за критерієм мінімуму затрат (див. рис. 2).

28. У вузлах навантаження споживача електроенергії (рис. 1) буде встановлено КУ сумарною потужністю 800 квар. Скласти комп'ютерну модель задачі визначення потужності КУ в кожному вузлі навантаження за критерієм мінімуму втрат активної потужності в СЕП на робочому листі MathCad.

29. У вузлах навантаження споживача електроенергії (рис. 2) буде встановлено КУ сумарною потужністю 1000 квар. Скласти комп'ютерну модель задачі визначення потужності КУ в кожному вузлі навантаження за критерієм мінімуму втрат активної потужності в СЕП на робочому листі MathCad.

30. Скласти табличну форму Excel для визначення координат розміщення ГПП за критерієм мінімуму вартості розподільних мереж 10 кВ. Таблична форма повинна автоматично контролювати допустимість вибраного проектного рішення. Навести опорні формули.

31. Скласти табличну форму Excel для визначення координат розміщення ГПП за критерієм мінімуму втрат активної потужності в розподільних мережах 10 кВ. Таблична форма повинна автоматично контролювати допустимість вибраного проектного рішення. Навести опорні формули.

32. Скласти комп'ютерну модель визначення координат розміщення ГПП за критерієм мінімуму втрат активної потужності в розподільних мережах 10 кВ на робочому листі MathCad.

33. Скласти комп'ютерну модель визначення центру мережі 10 кВ на робочому листі MathCad.

34. Скласти табличну форму Excel для визначення радіусів кругів картограми навантажень всіх цехів підприємства та координат центру навантажень. Навести опорні формули.

35. Скласти математичну модель вибору оптимальної потужності трансформаторів двотрансформаторної ГПП по мінімуму вартості ГПП, а також проект табличної форми Excel для автоматизації пошуку оптимального проектного рішення згідно одержаної математичної моделі.

36. Скласти математичну модель вибору оптимальної потужності трансформаторів двотрансформаторної ЦТП по мінімуму вартості ЦТП, а також проект табличної форми Excel для автоматизації пошуку оптимального рішення згідно одержаної математичної моделі.

37. Скласти математичну модель вибору оптимальної потужності трансформаторів двотрансформаторної ЦТП по мінімуму втрат активної потужності в ЦТП, а також проект табличної форми Excel для автоматизації пошуку оптимального рішення згідно одержаної математичної моделі.

38. Скласти математичну модель вибору оптимального перерізу двокабельної КЛ по мінімуму витрат кольорового металу, а також проект табличної форми Excel для автоматизації пошуку оптимального проектного рішення згідно одержаної математичної моделі.

39. Скласти математичну модель вибору оптимального перерізу двоцепної ПЛ 110 кВ по мінімуму вартості ПЛ, а також проект табличної форми Excel для автоматизації пошуку оптимального проектного рішення згідно одержаної математичної моделі.

40. Скласти математичну модель економічної задачі КРН для схеми рис. 1 показником ефективності розв'язку якої є приведені затрати в СЕП. Скласти проект табличної форми Excel для автоматизації пошуку оптимального проектного рішення згідно одержаної математичної моделі.

41. Скласти математичну модель економічної задачі КРН з урахуванням ефекту від КРН в мережах системи для схеми рис. 2 показником ефективності розв'язку якої є приведені затрати в СЕП. Скласти проект табличної форми Excel для автоматизації пошуку оптимального проектного рішення згідно одержаної математичної моделі.

42. Скласти математичну модель балансової задачі КРН для схеми рис. 1 та проект табличної форми Excel для автоматизації пошуку оптимального проектного рішення згідно одержаної математичної моделі.

43. Скласти математичну модель балансової задачі КРН для схеми рис. 2 показником ефективності розв'язку якої є втрати потужності в розподільних мережах об'єкта проектування. Скласти проект табличної форми EXCEL для автоматизації пошуку оптимального проектного рішення згідно одержаної математичної моделі.

44. Скласти табличну форму Excel для визначення найменшої допустимої стандартної потужності двотрансформаторної ЦТП. Навести опорні формули.

45. Скласти табличну форму Excel для визначення найменшої допустимої стандартної потужності двотрансформаторної ГПП. Навести опорні формули.

46. Скласти табличну форму Excel для визначення найменшого допустимого стандартного перерізу двокабельної лінії 10 кВ. Навести опорні формули.

47. Скласти табличну форму Excel для визначення найменшого допустимого стандартного перерізу однокабельної лінії 10 кВ. Навести опорні формули.

48. Скласти табличну форму Excel для визначення найменшого допустимого стандартного перерізу одноланцюгової ПЛ 110 кВ. Навести опорні формули.

49. Скласти табличну форму Excel для визначення найменшого допустимого стандартного перерізу дволанцюгової ПЛ 110 кВ. Навести опорні формули.

50. Скласти табличну форму для розрахунку втрат активної та реактивної потужності в двокабельній лінії 10 кВ заданого перерізу та довжини з відомим струмом в лінії. Необхідні для розрахунку питомі характеристики КЛ мають автоматично вибиратись із бази даних, заданої на рис. 3. Навести всі опорні формули електронної таблиці.

|    | $\mathsf{C}$ | D     | E     |
|----|--------------|-------|-------|
| 23 | F,           | Ro,   | Xo,   |
| 24 | $MM^2$       | Ом/км | Ом/км |
| 25 | 16           | 1,940 | 0,113 |
| 26 | 25           | 1,240 | 0,099 |
| 27 | 35           | 0,890 | 0,095 |
| 28 | 50           | 0,620 | 0,090 |
| 29 | 70           | 0,443 | 0,086 |
| 30 | 95           | 0,326 | 0,083 |
| 31 | 120          | 0,258 | 0,081 |
| 32 | 150          | 0,206 | 0,079 |
| 33 | 185          | 0,167 | 0,077 |
| 34 | 240          | 0,129 | 0,075 |

Рисунок 3 – База даних

*Навчальне видання*

# **САПР в електроспоживанні**

# **Методичні вказівки до самостійної роботи студентів спеціальності 141 – «Електроенергетика, електротехніка та електромеханіка», спеціалізації «Електротехнічні системи електроспоживання**»

Укладач Юлія Андріївна Шуллє

Рукопис оформлено Ю. Шуллє

Редактор С. Сідак

Оригінал-макет виготовлено С. Сідак

Підписано до друку 05.02.2018 р. Формат 29,7х42¼ . Папір офсетний. Гарнітура Times New Roman. Друк різографічний. Ум. друк. арк. 1,62. Наклад 40 (1-й запуск 1–20) пр. Зам. № 2018-038.

Видавець та виготовлювач інформаційний редакційно-видавничий центр. ВНТУ, ГНК, к. 114. Хмельницьке шосе, 95 м. Вінниця, 21021. Тел. (0432) 65-18-06.

**p[res.vntu.edu.ua;](mailto:kivc.vntu@gmail.com)**  *E-mail*: kivc.vntu@gmail.com.

Свідоцтво суб'єкта видавничої справи серія ДК № 3516 від 01.07.2009 р.